## **1 Inhalt**

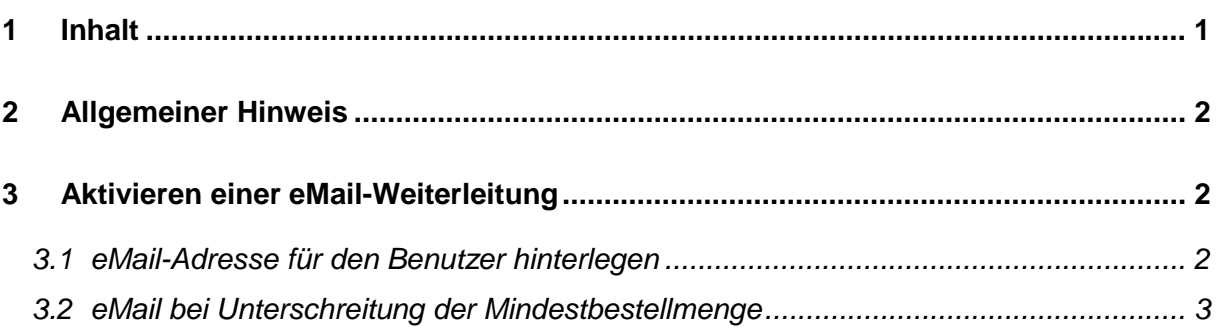

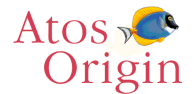

# **Allgemeiner Hinweis**

Durch eine Erweiterung des Nachrichten-Systems FONA ist es nun möglich, bestimmte FONA-Meldungen per eMail an einen bestimmten Empfänger weiterzuleiten. Dadurch ist es nicht mehr nötig im System angemeldet zu sein, um Programmmeldungen zu erhalten.

### **Aktivieren einer eMail-Weiterleitung**

Um die neue Funktionalität der eMail-Weiterleitung von FONA-Nachrichten nutzen zu können, müssen Sie folgende Anpassungen vornehmen:

#### *eMail-Adresse für den Benutzer hinterlegen*

In der Transaktion FOSU kann jedem FORS-User eine eMail-Adresse zugewiesen werden. Diese wird beim Versand einer eMail herangezogen.

Legen Sie für alle Benutzer die als Empfänger in Frage kommen (d.h. für die zuständigen Sachbearbeiter), in der Transaktion FOSU eine eMail-Adresse an. (Fkt. AEN = Ändern)

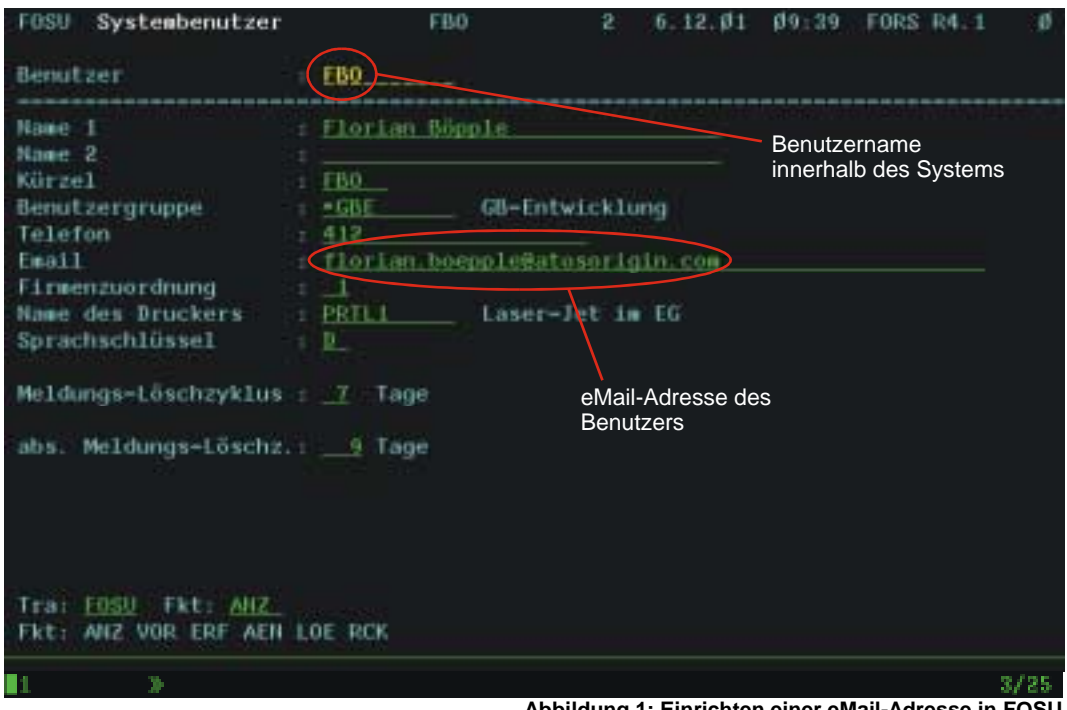

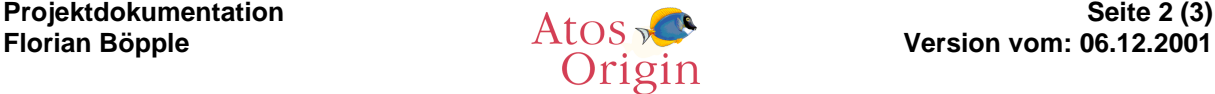

#### *eMail bei Unterschreitung der Mindestbestellmenge*

Über die Transaktion FOAE (Aktionssatz für EMail) lässt sich die eMail-Weiterleitung von FONA-Nachrichten für jede bereits implementierte Aktion aktivieren bzw. deaktivieren.

Wenn Sie bei Unterschreitung der Mindestbestellmenge eine eMail-Benachrichtigung wünschen, aktivieren sie diese Aktion, indem Sie im Feld "Aktiv" eine "1" eintragen.

Im Feld Herkunft Sachbearbeiter geben Sie an, woher das Programm den zuständigen Sachbearbeiter ermitteln soll.

Dabei bedeutet "0", dass der zuständige Sachbearbeiter aus der Transaktion KUA2 ermittelt wird. Wenn Sie eine "1" eintragen, wird der Sachbearbeiter aus der Transaktion KUKV ermittelt.

Geben Sie im Feld Sachbearbeiter einen Benutzer an, der eine eMail erhalten soll, wenn aus KUA2 bzw. KUKV kein zuständiger Sachbearbeiter ermittelt werden konnte. Durch betätigen der F4-Taste in diesem Feld, erhalten Sie eine Liste mit allen angelegten FORS-Benutzern.

Nach ausführen der Funktion AEN (=Ändern) werden ihre Eingaben gespeichert.

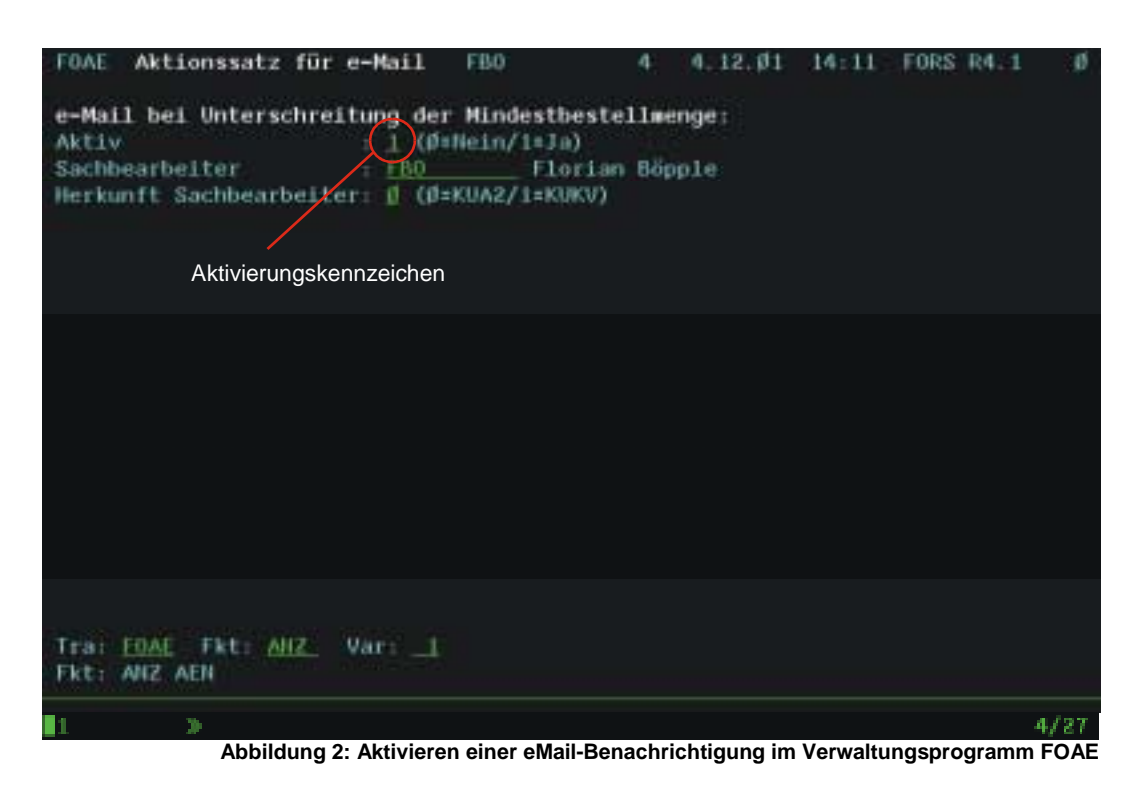

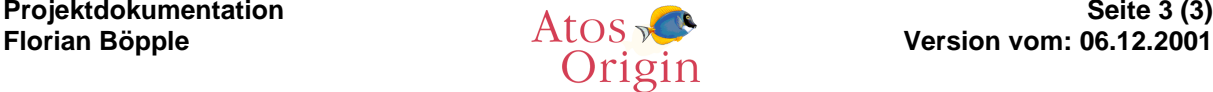